## **Connecting the Muse in OSX**

Step 1: Boot your computer in OSX

Step 2: Pair with Muse via Bluetooth

Step 3: Open Terminal

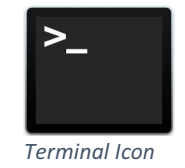

Step 4: In Terminal, type:

muse-io --device Muse-XXXX --osc osc.udp://localhost:5555

(where XXXX is the name of your Muse, e.g. 1CE7)

Step 5: Open Muse-Lab

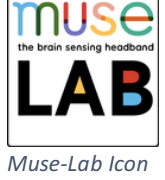

Step 6: Open a connection

Under Opened Ports, type 5555, click UDP, click Open Port

Step 7: View data

Click on OSC to reveal a dropdown menu

Select Visualizers

Click New, then select Scrolling Line Graph and click Finish

Check different Draw boxes under Scrolling Line Graph Option